# **AEJMAC-L: MINORITIES AND COMMUNICATION (MAC) LISTSERV FACT SHEET OVERVIEW:**

- **WHAT: AEJMAC-L** is an electronic mailing list that distributes messages to its subscribers. It is an unmoderated list and members, once approved, can post messages without prior review.
- **WHY: AEJMAC-L** is intended to help members communicate with each other outside of the conference. AEJMAC-L is described online as *"…a discussion group established for members of the Minorities and Communication Division of the Association For Education in Journalism and Mass Communication. Information about issues related to people of color, employment opportunities, and research subjects are welcome."*

### **WHO: Members of AEJMC'S Minorities and**

**Communication (MAC) division** are the listserv's only subscribers. Former MAC Head Meta G. Carstarphen established the first listserv at the University of North Texas and then transferred it to the University of Oklahoma, where it currently resides. Former MAC Membership Chair E.K. Daufin (Alabama State University) has assisted in promoting the listserv. There are 258 subscribers as of June 30, 2015.

## **WHERE: The AEJMAC-L is maintained at the University of Oklahoma:**

**https://lists.ou.edu/cgi-bin/wa?A0=AEJMAC-L&X=C8BC781324D**

**WHEN:** Membership is approved by the current MAC leadership and is usually updated at the AEJMC Annual Meeting , although updates can happen throughout the year.

## **HOW IT WORKS:**

- This is a closed list that cannot receive or send messages from any source outside the membership. This prevents spam and other unwanted messages on the list.
- The listserv recognizes members by email address only, not by name. If you change your email address from your original subscription address, you must add the new address following the instructions below.
- There is no cost to join and you may leave at any time.

# **HOW TO ADD/REMOVE YOURSELF FROM THE AEJMAC-L LIST**

New members can join the list, and current members can leave the list, by following instructions below.

1. Go to lists.ou.edu

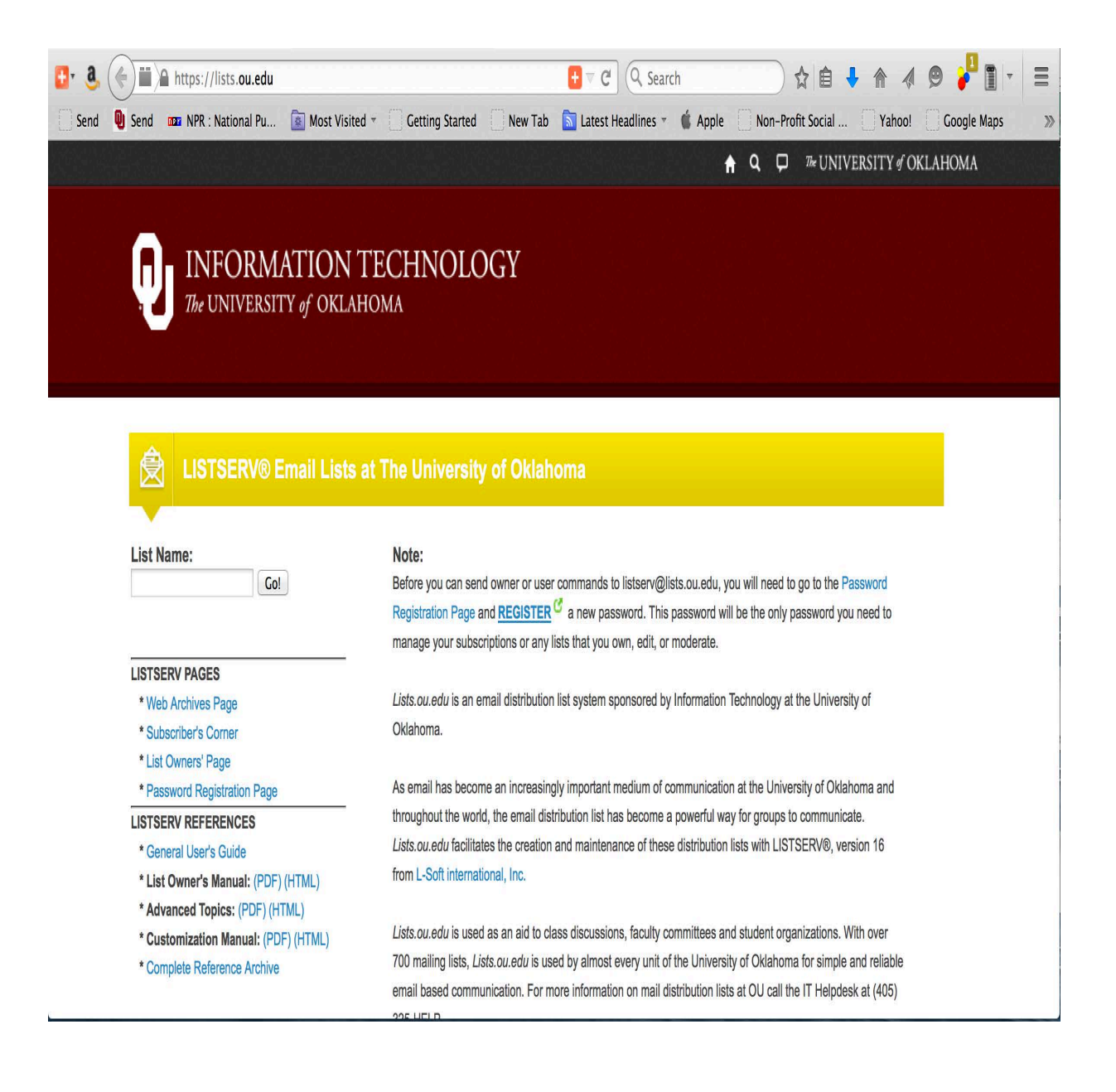

2. In the "List Name" field enter AEJMAC-L [not case sensitive]

# **INFORMATION TECHNOLOGY** The UNIVERSITY of OKLAHOMA

## **LISTSERV® Email Lists at The University of Oklahoma**

#### **List Name:**

aejmac-L Go!

#### **LISTSERV PAGES**

- \* Web Archives Page
- \* Subscriber's Corner
- \* List Owners' Page
- \* Password Registration Page

#### **LISTSERV REFERENCES**

- \* General User's Guide
- \* List Owner's Manual: (PDF) (HTML)
- \* Advanced Topics: (PDF) (HTML)
- \* Customization Manual: (PDF) (HTML)
- \* Complete Reference Archive

#### Note:

Before you can send owner or user commands Registration Page and REGISTER<sup>C</sup> a new pi manage your subscriptions or any lists that you

Lists.ou.edu is an email distribution list system Oklahoma.

As email has become an increasingly importar throughout the world, THE EMAIL G distribution Lists.ou.edu facilitates the creation and MAINT 16 from L-Soft international, Inc.

Lists.ou.edu is used as an aid to class discuss 700 MAILING LISTS<sup>C</sup>, Lists.ou.edu is used b reliable email based communication. FOR MO

### 3. Click Go! next to the list name field.

## 4. Select "Subscribe or Unsubscribe" on the left-hand side of the page

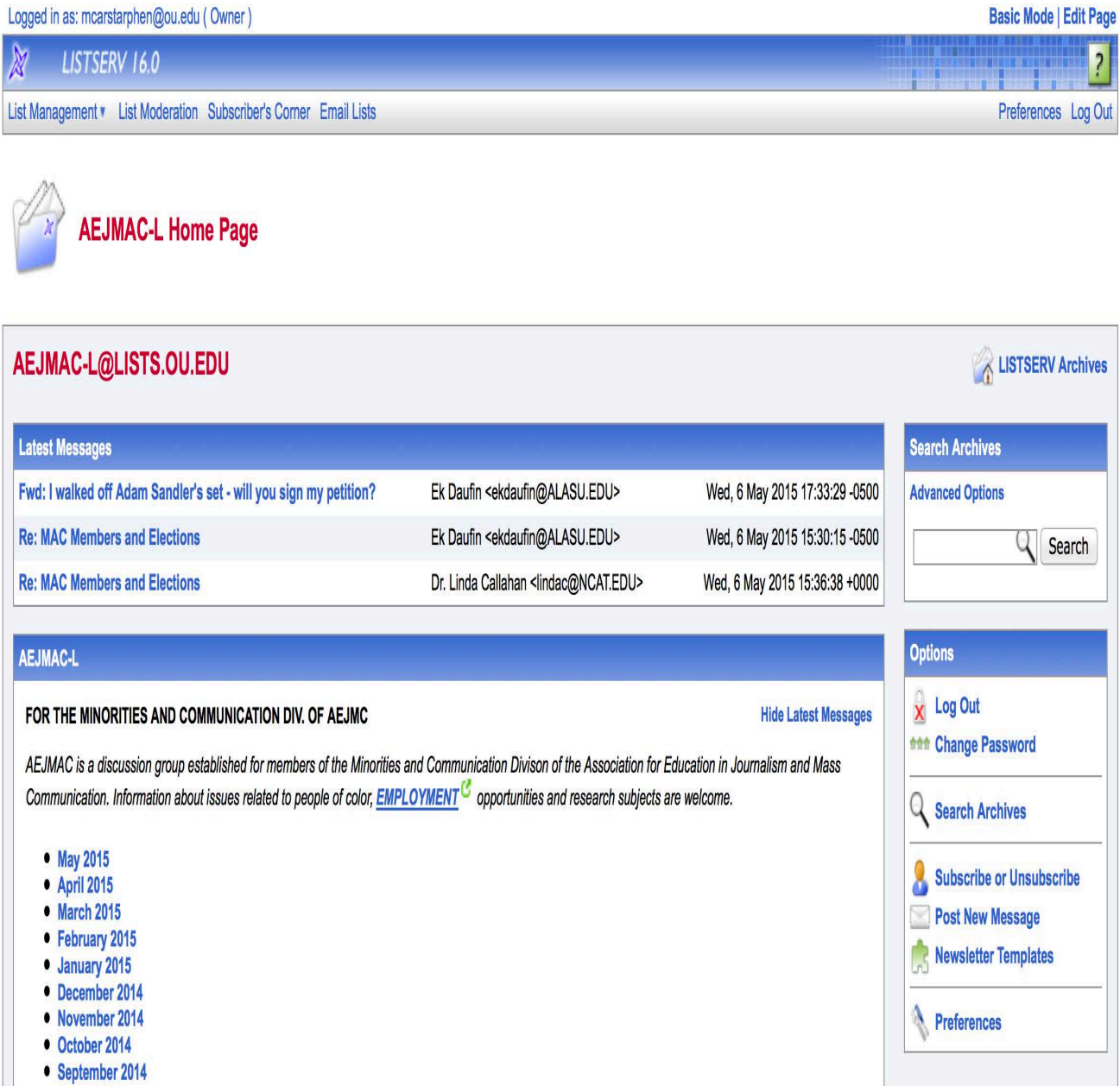

## **TO SUBSCRIBE:**

5. Type in your name AND your email where indicated and follow the format examples.

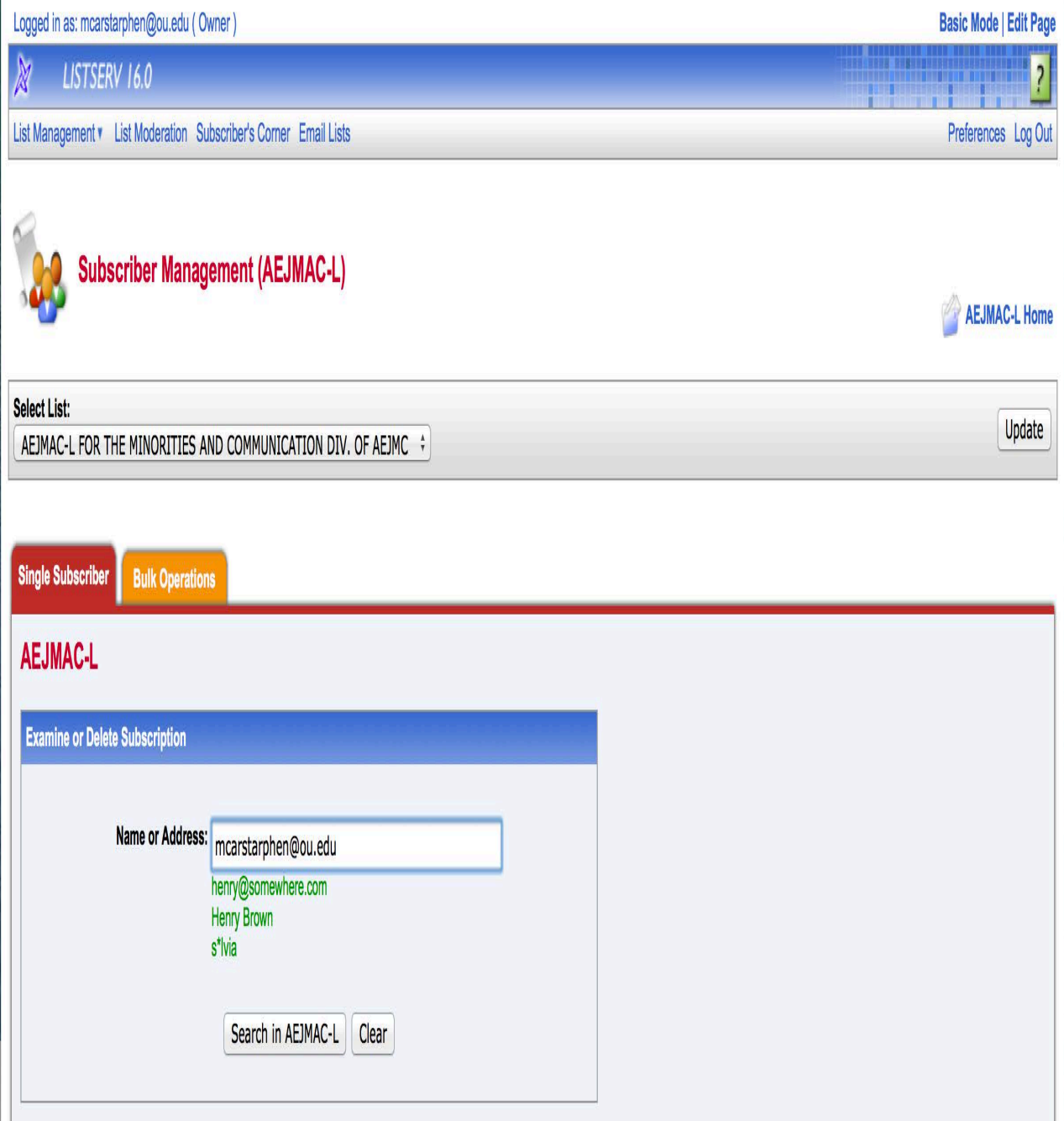

6. **Select your subscription type:** (1) Regular, which lets you receive a message when it is sent or (2) Digest, which can hold messages for a variable period of time

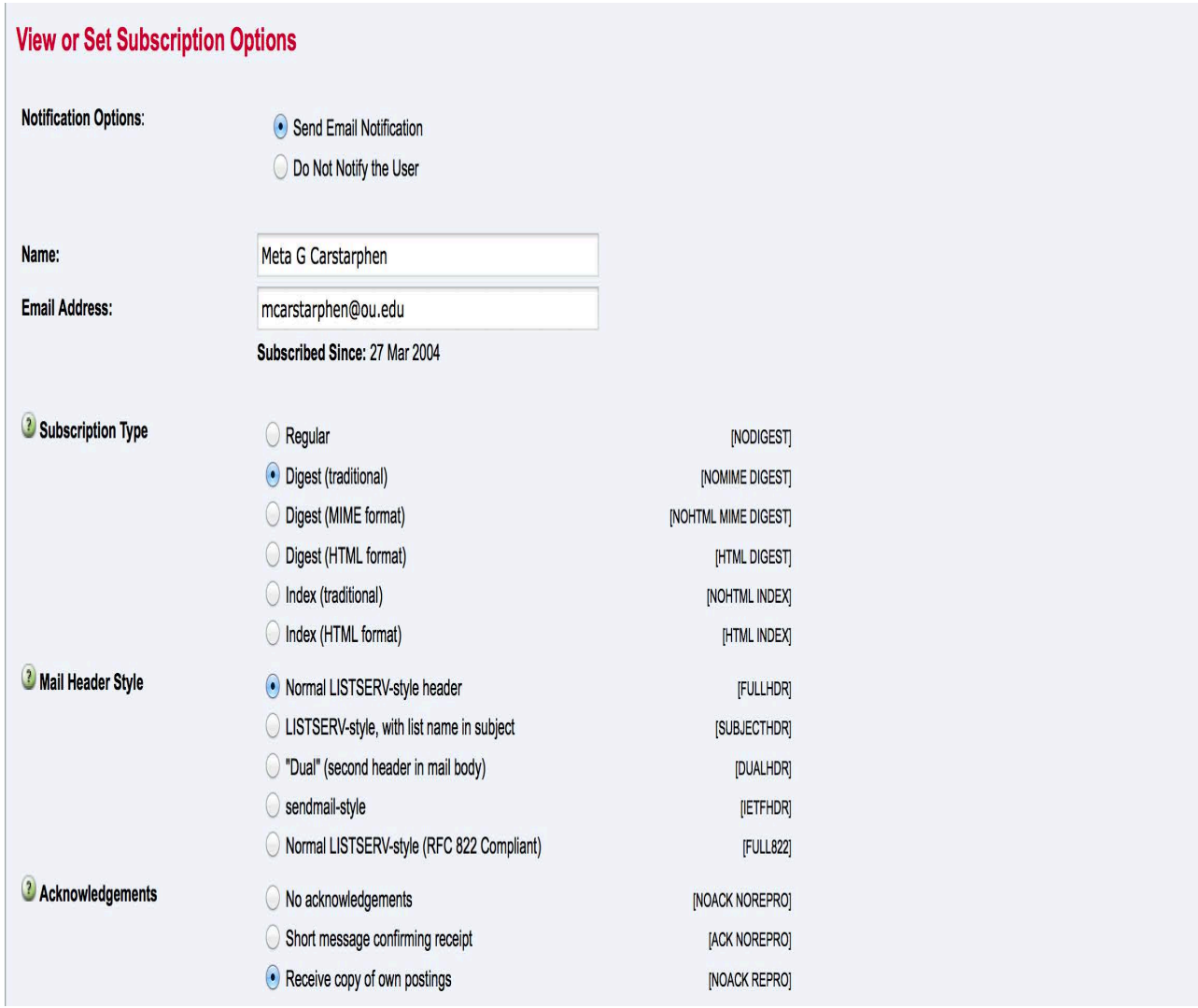

7. Select **"Subscribe AEJMAC-L."** You should receive a confirmation notice to your registered email address with instructions on how to execute basic commands on the list. HOLD ON to these instructions for future use.

## **TO UNSUBSCRIBE:**

8. Once you select this option, you are immediately taken off the list. You should receive an email confirmation at your registered email address.

## **How to post/respond to the list:**

- 1. Address your post to AEJMC-L@lists.ou.edu and your message will reach all members
- 2. If you want to respond to a message and communicate with the entire list, hit "reply all."
- 3. If you want to respond to a message and just communicate with the author private, hit "reply" only.

**That's it! Go to the list and have fun. If you have any questions you cannot answer online or are having problems, feel free to contact me at mcarstarphen@ou.edu. Please allow 1-2 days for a response.**